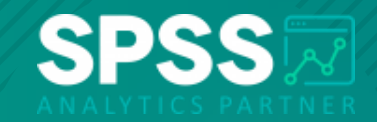

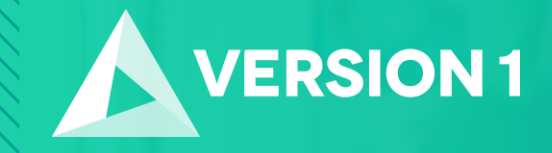

#### **Tech Tips - Looking for Relationships in Data in IBM SPSS Modeler**

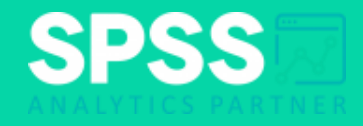

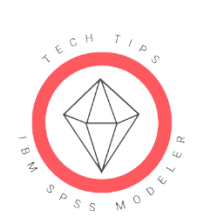

**Tech Tips - Looking for Relationships in Data in IBM SPSS Modeler** 

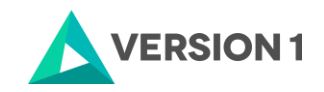

- **Data Type: Categorical by Categorical**
	- Analysis: Matrix Node
	- Visual: Web Plot

100000 **EHH** 

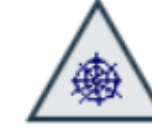

Matrix

Web

hd.

Histogram

- **Data Type: Categorical by Numeric**
	- Analysis: Means Node
	- Visual: Histogram Node
- **Data Type: Numeric by Numeric**
	- Analysis: Statistics Node
	- Visual: Plot

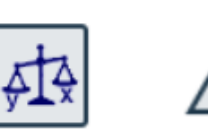

**Means** 

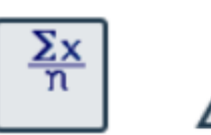

**Statistics** 

Plot

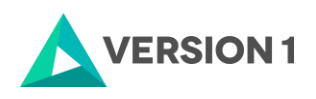

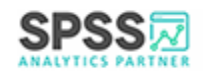

#### • **Categorical x Categorical**

- For example: We want to examine the relationship between how customers are paid (HOWPAID) and credit risk (RISK).
- **Test:** Crosstabs and chi-square
- **Node:** Matrix

 $\Box$ POPOC

**Eilli** 

• **Location:** Output palette

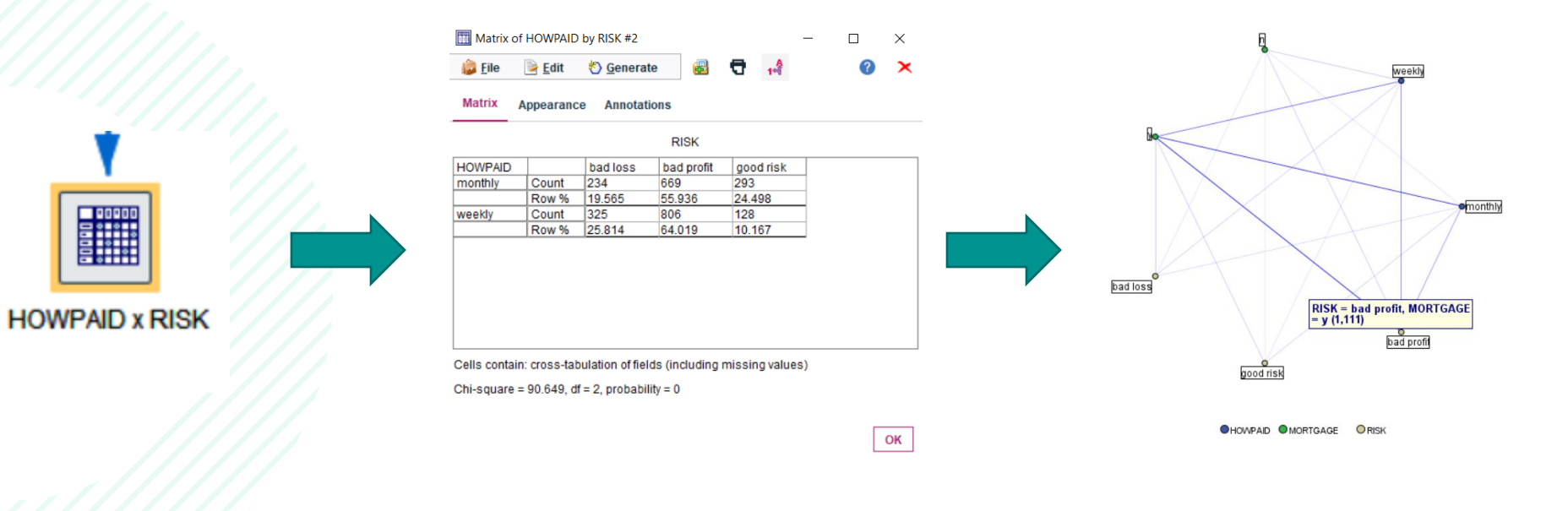

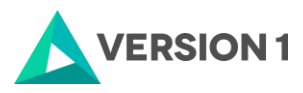

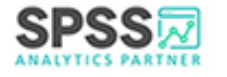

#### • **Categorical x Numeric**

- For example: I want to examine average income (INCOME) and number of cards (NUMCARDS) across categories of marital status.
- **Test:** F test
- **Node:** Means
- **Location:** Output palette

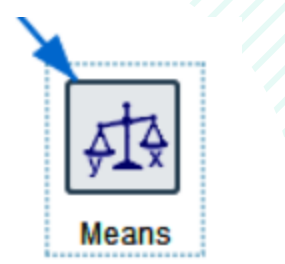

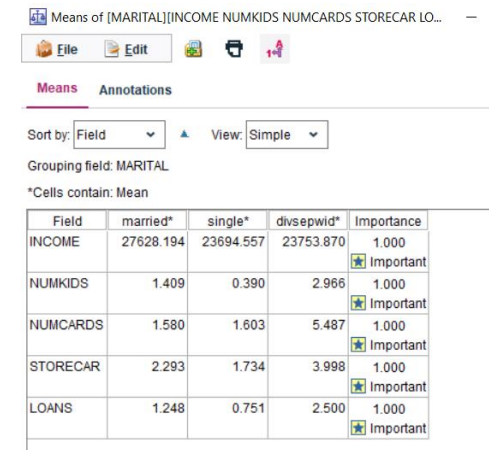

**Graph Annotations** 

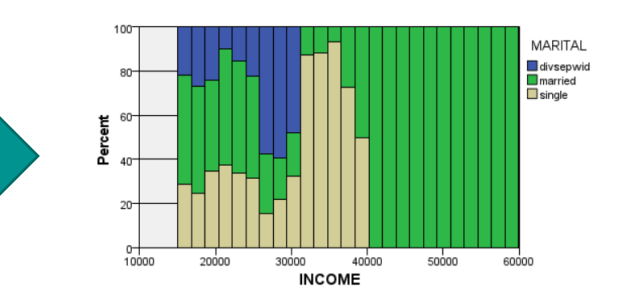

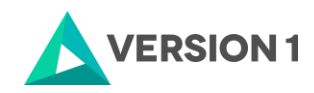

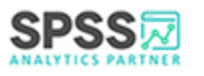

 $\Box$  $\times$  $\Omega$  $\mathbf{\mathsf{x}}$ 

- **Numeric x Numeric**
	- For example: I want to examine the association between age (AGE) and income (INCOME).
	- **Test:** Correlation
	- **Node:** Statistics
	- **Location:** Output palette

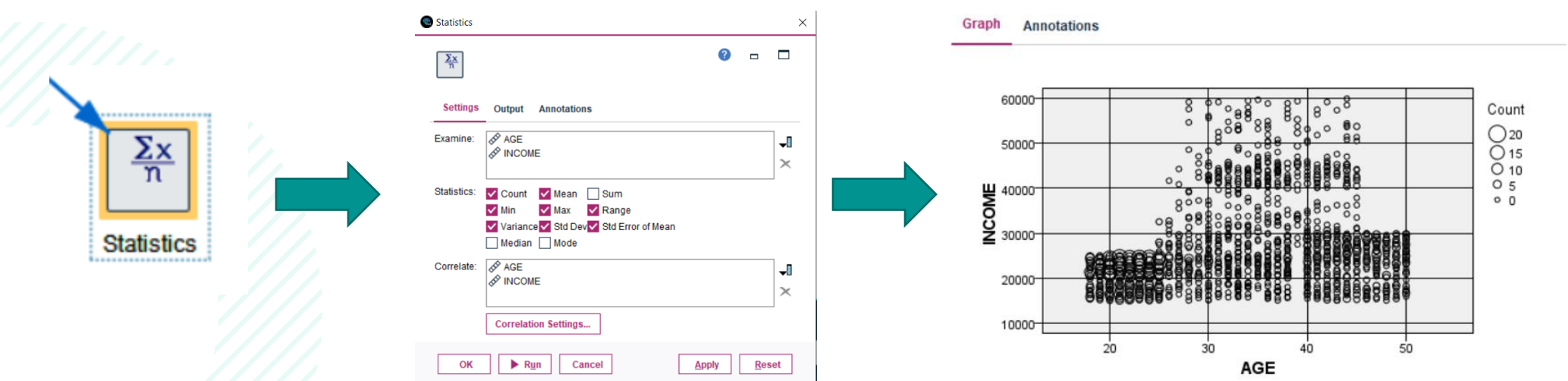

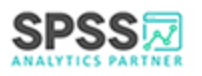

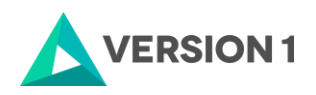

### **SPSS Tech Tips**

**For more Tech Tips, go to the Tech Tips section within the Learning Hub.**

**Contact us**

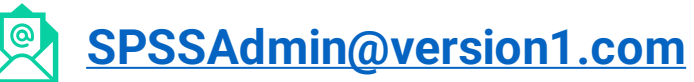

**+ 44 (0) 203 859 4790 + 353 (0) 1 865 7800**

**[www.spssanalyticspartner.com](http://www.spssanalyticspartner.com/)**

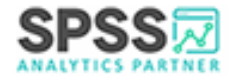

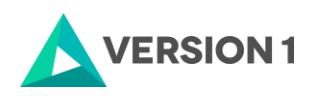

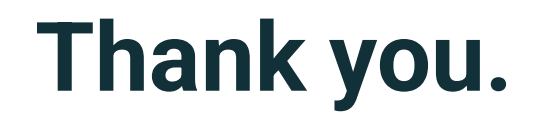

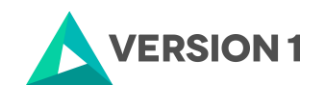